# EX-11088

### **CONNECTORS**

#### **USB 3.1 (Gen1) A-Port:**

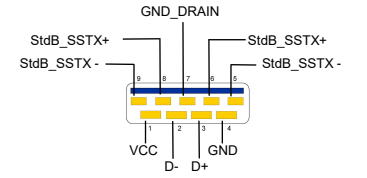

**Attention! Never plug in with force or in wrong direction.**

# HARDWARE INSTALLATION

Please note the following installation instructions. Because there are large differences between the PC's, we can give you only a general installation instructions for the EX-11088. Please refer your computer's reference manual whenever in doubt.

- 1. Turn off the power to your computer and any other connected peripherals.
- 2. Remove the mounting screws located at the rear and/or sides panels of your Computer and gently slide the cover off.
- 3. Please install now the external power supply to the card (see at Connectors at SATA1).
- 4. Locate an available PCIe expansion slot and insert the card. Make sure that the card is plugged in correctly.
- 5. Then attach the card with a screw to the rear panel of the computer.
- 6. Gently replace your computer's cover and the mounting screws.

# DRIVER INSTALLATION

#### **Windows XP/ Vista/ 7/ Server 2003 & 2008R2**

After starting Windows is recognizes a new **"USB (Universal Serial Bus)-Controller"**. Start the "SETUP" file which is in the "uPD720201\_202" folder (see picture):

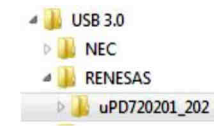

Follow the installation instructions and complete the installation.

Windows will now install automatically you right driver for your particular operating system. After the installation the operating system detects the card and automatically install them.

# EX-11088

**English** 

# DRIVER INSTALL ATION

#### CHECK INSTALLED DRIVER:

Open the **>Device manager<**. Now you should see at **"USB-Controller**" the following new entry's:

4 - USB-Controller Renesas Electronics USB 3.0 Host Controller Renesas Electronics USB 3.0 Root Hub Standard OpenHCD USB-Hostcontroller Standard OpenHCD USB-Hostcontroller Standard OpenHCD USB-Hostcontroller Standard OpenHCD USB-Hostcontroller Standard OpenHCD USB-Hostcontroller Standard PCI-zu-USB erweiterter Hostcontroller Standard PCI-zu-USB erweiterter Hostcontroller USB-Root-Hub USB-Root-Hub

If you see this or a similar information the device is installed correctly.

#### **Windows 8.x/ 10/ Server 2012R2 / Server 2016**

After the hardware installation, the operating system will recognize the device automatically and install the drivers.

#### CHECK INSTALLED DRIVER:

Open the **>Device manager<**. Now you should see at "USB-Controller" the following new entry's:

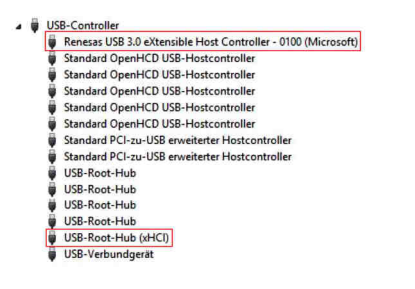

If you see this or a similar information the device is installed correctly.

# **English**

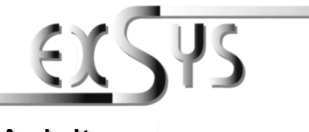

# **EX-11088**

#### AnleitungVers. 1.1 / 07.12.18

# AUFBAU

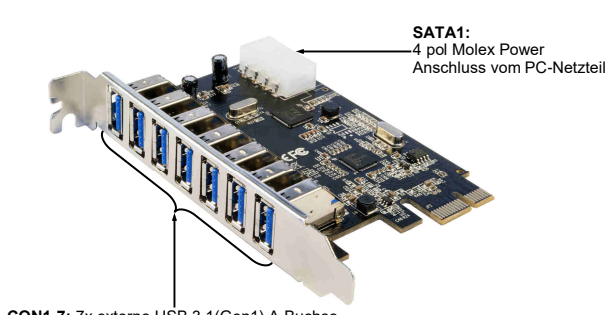

## BESCHREIBUNG & TECHNISCHE DATEN

Die EX-11088 ist eine USB 3.1(Gen1) PCI-Express Karte. Sie ist mit 7 externen Port's ausgestattet, die jeweils 900mA Strom zu Verfügung stellen. Es werden alle PCI-Express Slots von x1 bis x16 unterstützt. Der PCI-Express Bus unterstützt optimal die Leistung des schnellen Renesas Chipsatz. Die EX-11088 gewährleistet so eine sichere Datenübertragung und exzellente Performance von bis zu 5Gbit pro Sekunde! Sie unterstützt alle USB Anschlüsse von 1.1 bis 3.1. Die EX-11088 benötigt zusätzlichen Strom vom PC-Netzteil, um die volle Leistung von 900mA an den externen Port's zu gewährleisten.**CON1-7:** 7x externe USB 3.1(Gen1) A-Buchse<br> **IREIBUNG & TECHNISCHE D.**<br>
1888 ist eine USB 3.1(Gen1) PCI-Express Kart<br>
ieweils 900mA Strom zu Verfügung stellen. Es<br>
restützt. Der PCI-Express Bus unterstützt opti<br>
11088 ben

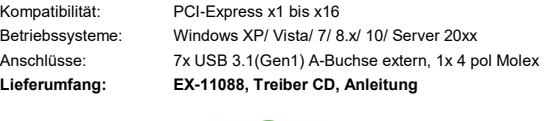

**Zertifikate:**

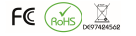

# **ANSCHLÜSSE**

#### **SATA1:**

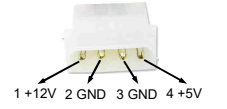

Um die EX-11088 zu betreiben, muss die Karte mit dem Stromanschluss vom PC-Netzteil verbunden werden! **Bitte auf die richtige Polarität achten! Achtung! Stecker nie bei eingeschaltetem PC ein oder ausstecken!**

### **ANSCHLÜSSE**

#### **USB 3.1 (Gen1) A-Buchse:**

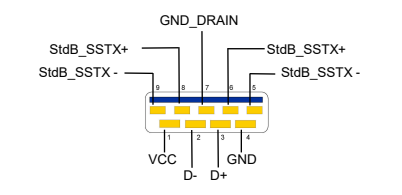

**Achtung! Stecker niemals umgekehrt oder mit Gewalt einstecken.**

# HARDWARE INSTALLATION

Beachten Sie bitte die folgenden Installationshinweise. Da es große Unterschiede zwischen PC's gibt, können wir Ihnen nur eine generelle Anleitung zum Einbau der EX-11088 geben. Bei Unklarheiten halten Sie sich bitte an die Bedienungsanleitung Ihres Computersystems.

- 1. Schalten Sie Ihren Rechner und alle angeschlossenen Peripheriegeräte aus und ziehen Sie bei allen Geräten den Netzstecker.
- 2. Lösen Sie die Schrauben des Gehäuses auf der Rückseite Ihres Computers und entfernen Sie vorsichtig das Gehäuse.
- 3. Installieren Sie nun die externe Stromversorgung zur Entlastung des Mainboards! (siehe Anschlüsse SATA1)
- 4. Suchen Sie jetzt einen freien PCIe Steckplatz und stecken Sie die EX-11088 vorsichtig in den ausgewählten PCIe Steckplatz ein. Beachten Sie, das die EX-11088 korrekt eingesteckt ist und das kein Kurzschluss entsteht.
- 5.Danach befestigen Sie die EX-11088 mit einer Schraube am Gehäuse.
- 6. Jetzt das Computergehäuse mit den Schrauben wieder schließen.

# TREIBER INSTALLATION

#### **Windows XP/ Vista/ 7/ Server 2003 & 2008R2**

Windows erkennt beim Start einen neuen **"USB (Universal Serial Bus)-Controller"**. Legen Sie nun die Treiber CD in Ihr CD-ROM Laufwerk (z.B. Laufwerk D:) ein und starten Sie das **"SETUP"** welches sich im Ordner "uPD720201\_202" befindet (siehe Abbildung):

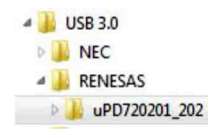

Folgen Sie den Installationsanweisungen und schließen Sie die Installation ab.

Windows installiert jetzt automatisch den richtigen Treiber für das jeweilige Betriebssystem. Nach der Installation der Treiber erkennt das Betriebssystem automatisch die Karte und installiert diese.

#### EX-11088

Deutsch

# TREIBER INSTALLATION

#### ÜBERPRÜFEN DES INSTALLIERTEN TREIBER:

 Öffnen Sie den **>Geräte-Manager<**. Jetzt müssten Sie unter **"USB-Controller"** folgende Einträge sehen:

> J- USB-Controller Renesas Electronics USB 3.0 Host Controller Renesas Electronics USB 3.0 Root Hub Standard OpenHCD USB-Hostcontroller Standard OpenHCD USB-Hostcontroller Standard OpenHCD USB-Hostcontroller Standard OpenHCD USB-Hostcontroller Standard OpenHCD USB-Hostcontroller Standard PCI-zu-USB erweiterter Hostcontroller Standard PCI-zu-USB erweiterter Hostcontroller USB-Root-Hub USB-Root-Hub

Sind diese oder ähnliche Einträge vorhanden, ist die Karte richtig installiert.

#### **Windows 8.x/ 10/ Server 2012R2 / Server 2016**

Nach Abschluss der Hardwareinstallation erkennt das Betriebssystem den EX-11088 automatisch und installiert diesen.

#### ÜBERPRÜFEN DES INSTALLIERTEN TREIBER:

 Öffnen Sie den **>Geräte-Manager<**. Jetzt müssten Sie unter **"USB-Controller"** folgende Einträge sehen:

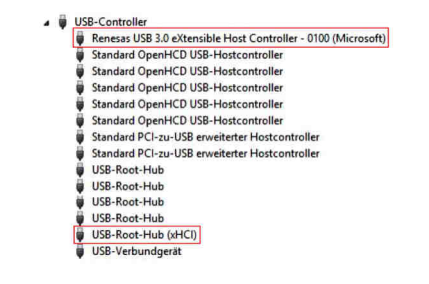

Sind diese oder ähnliche Einträge vorhanden, ist die Karte richtig installiert.

# **Deutsch**

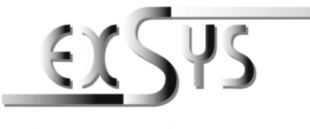

# **EX-11088**

# Manual

Vers. 1.1 / 07.12.18

# LAYOUT

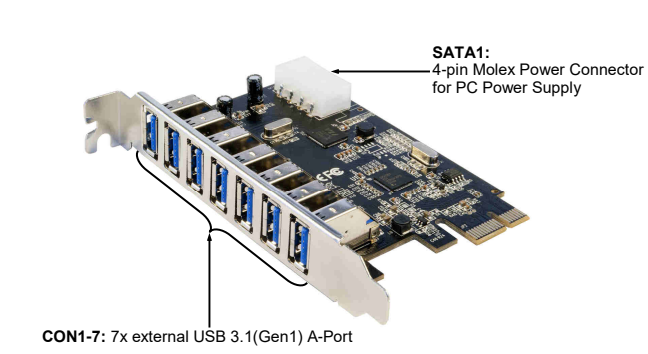

### DESCRIPTION & TECNICAL INFORMATION

The EX-11088 is a plug & play high-speed USB 3.1(Gen1) expansion card for the PCI Express Bus. The EX-11088 provides 7 external ports with 900mA power. It uses data transfer rates up to 5Gbit/s. The EX-11088 design fully utilize the Renesas chipset, which represents the latest in high speed USB 3.1(Gen1) interface technology. In combination with the fast PCI-Express bus it provides a secure and very high data transfer on each single port. It supports all PCI-Express slots x1 to x16. It supports all USB connections from 1.1 to 3.1. The EX-11088 need extra power from the PC power supply to ensure the full power of 900mA on the external ports.

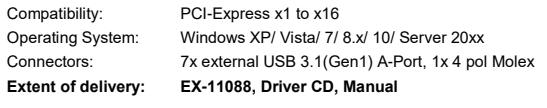

**Certificates:** 

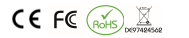

#### **CONNECTORS**

**SATA1:**

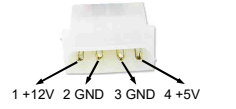

For using the EX-11088 you must connect the card with the PC power supply. Please make sure you connect the plug in the right direction. **Never connect or release the plug while the PC is supplied with power!**